# **网上银行操作指引 (仅供参考)**

著戶機為:3位 €

1

## **登入网上银行**

#### • **选择「个人客户 」 > 「网上银行」**

中国銀行(香港)

↑ 有关我们 保安资讯 联络我们 工作机会 分行网络 东南亚业务 ENG 繁體 A A A

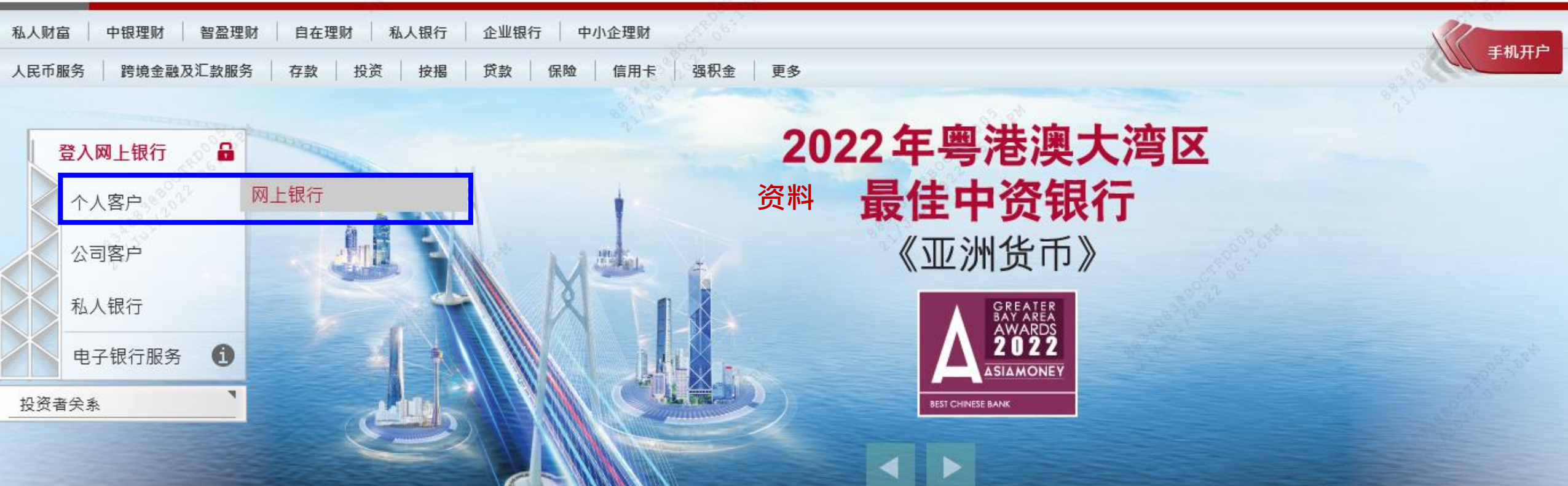

2

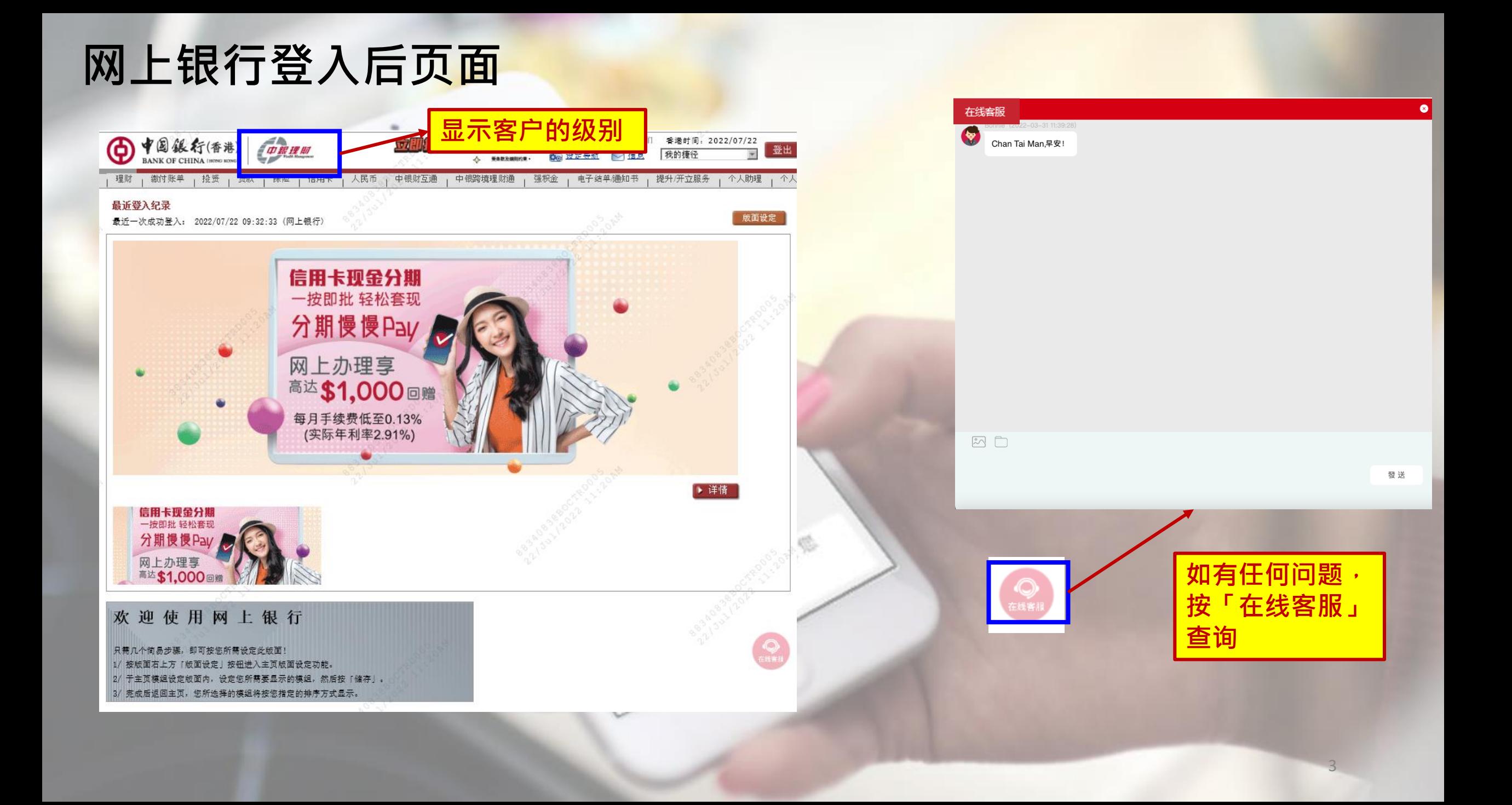

#### **查询账户结余**

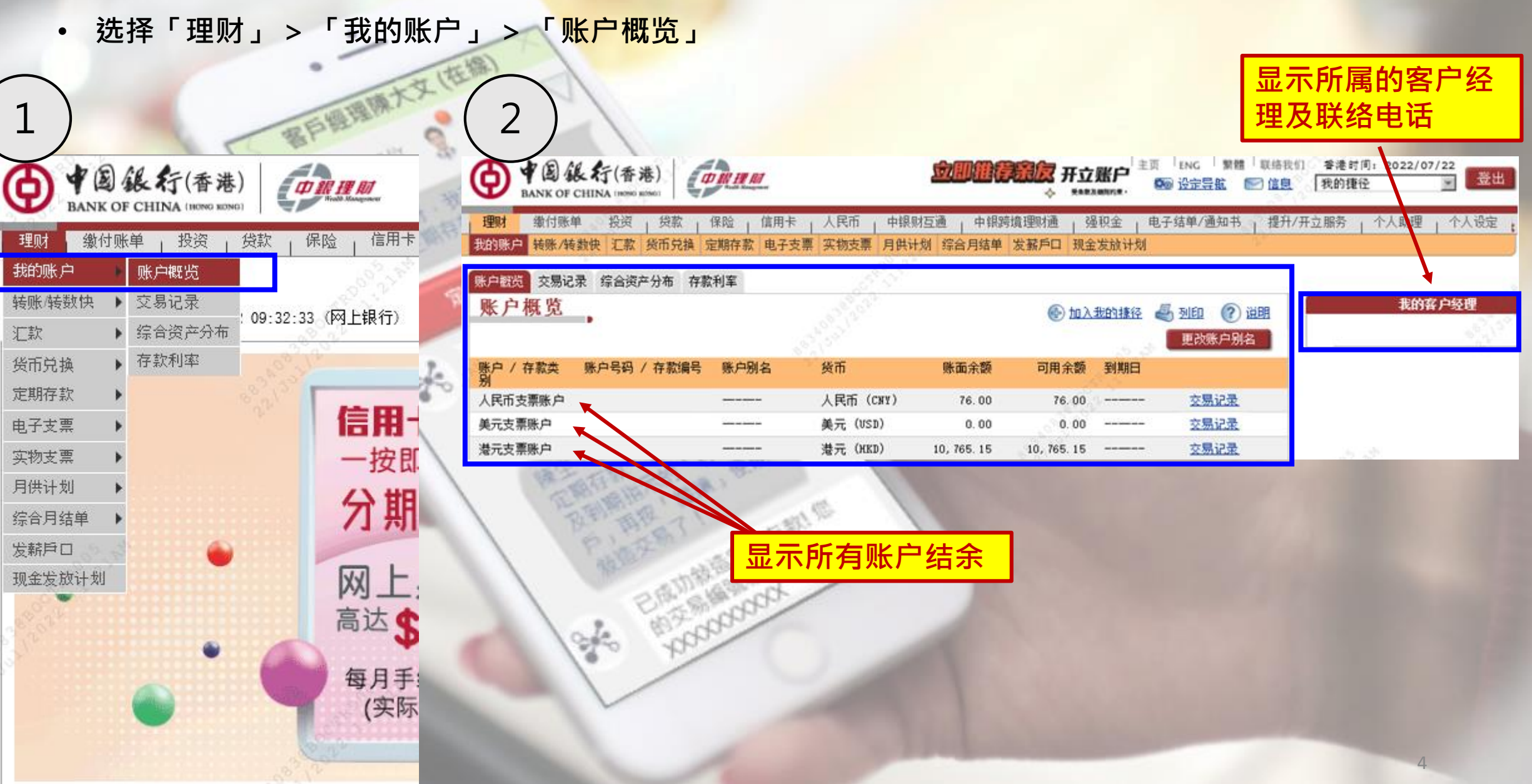

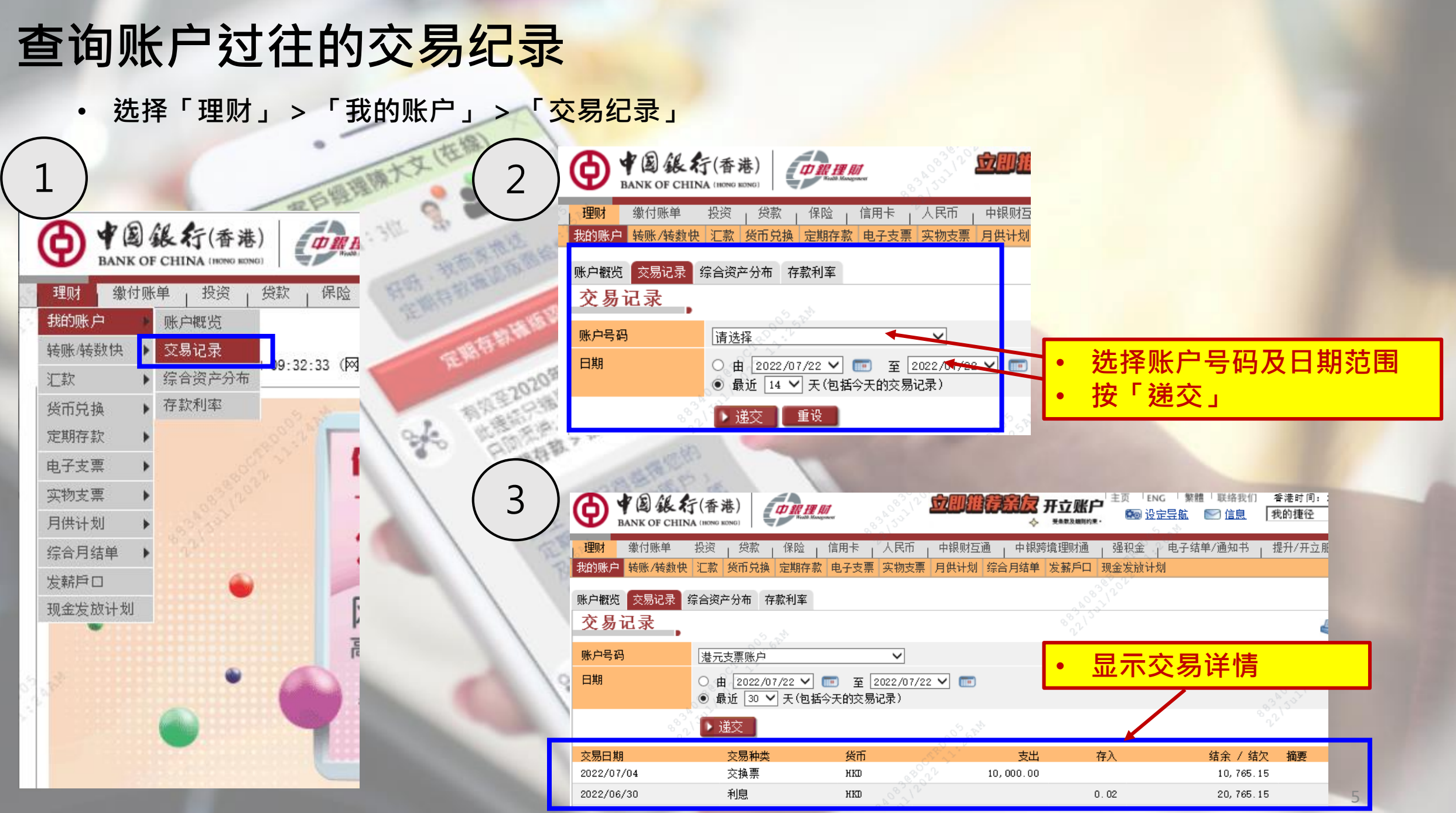

#### **查询综合资产分布**

• **选择「理财」 > 「我的账户」 > 「综合资产分布」**

್ನಳಿಂ

2

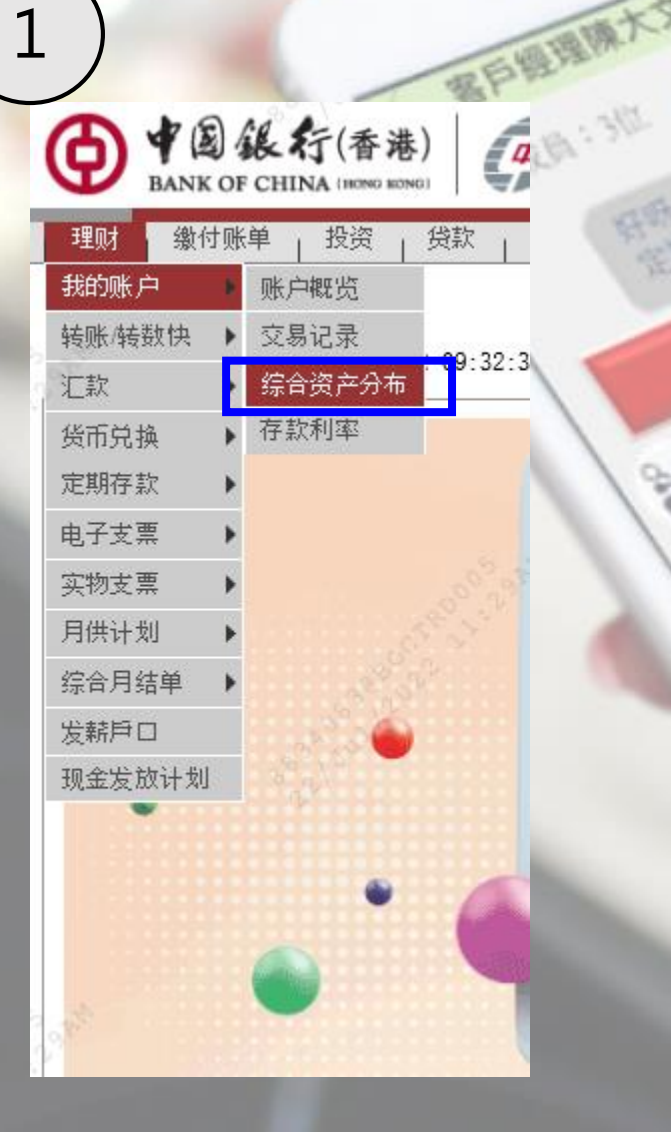

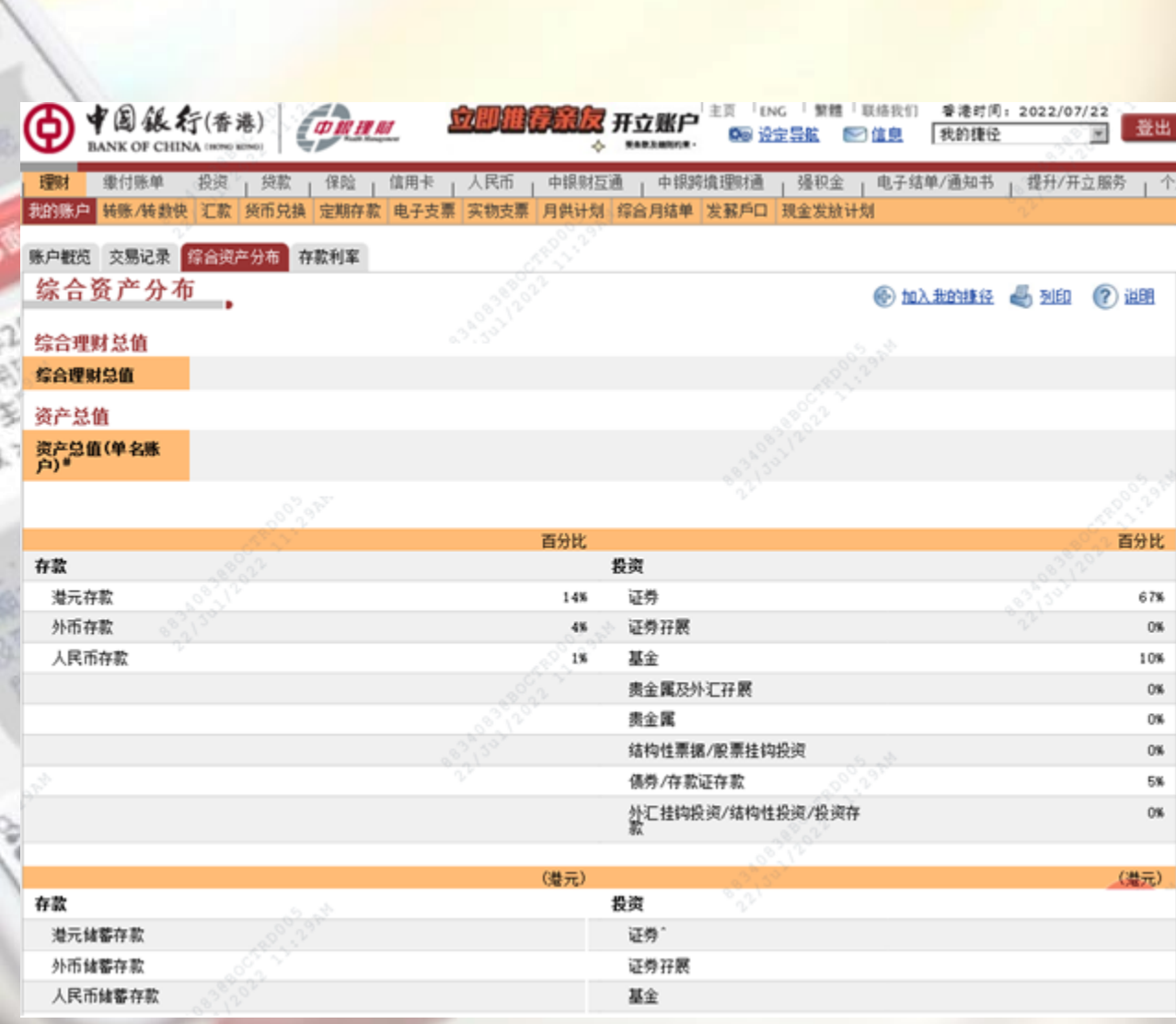

6

#### **转账/转数快**

• **选择「理财」 > 「转账/转数快」**

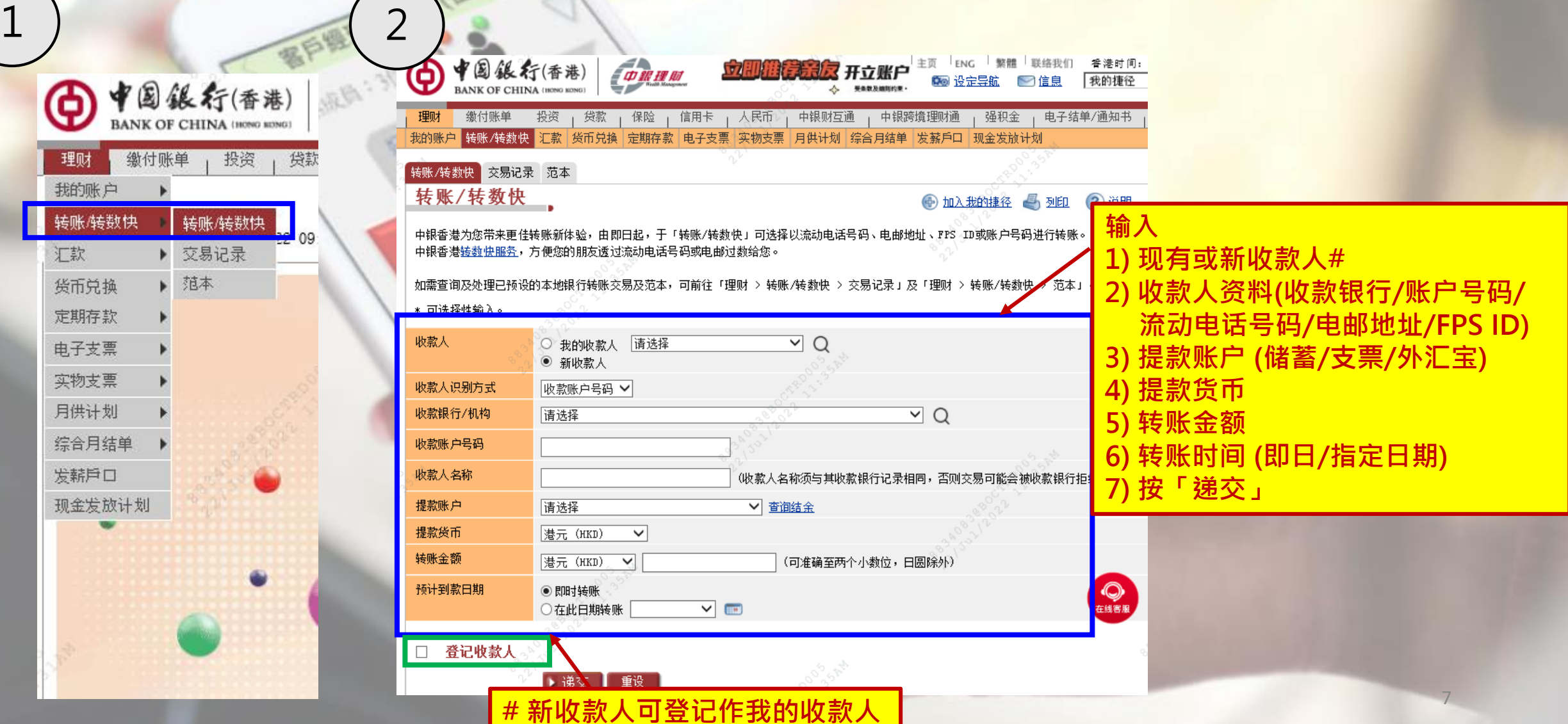

#### **查询转账/转数快过往的交易纪录**

• **选择「理财」 > 「转账/转数快」 > 「交易纪录」**

ಳ್ಳ

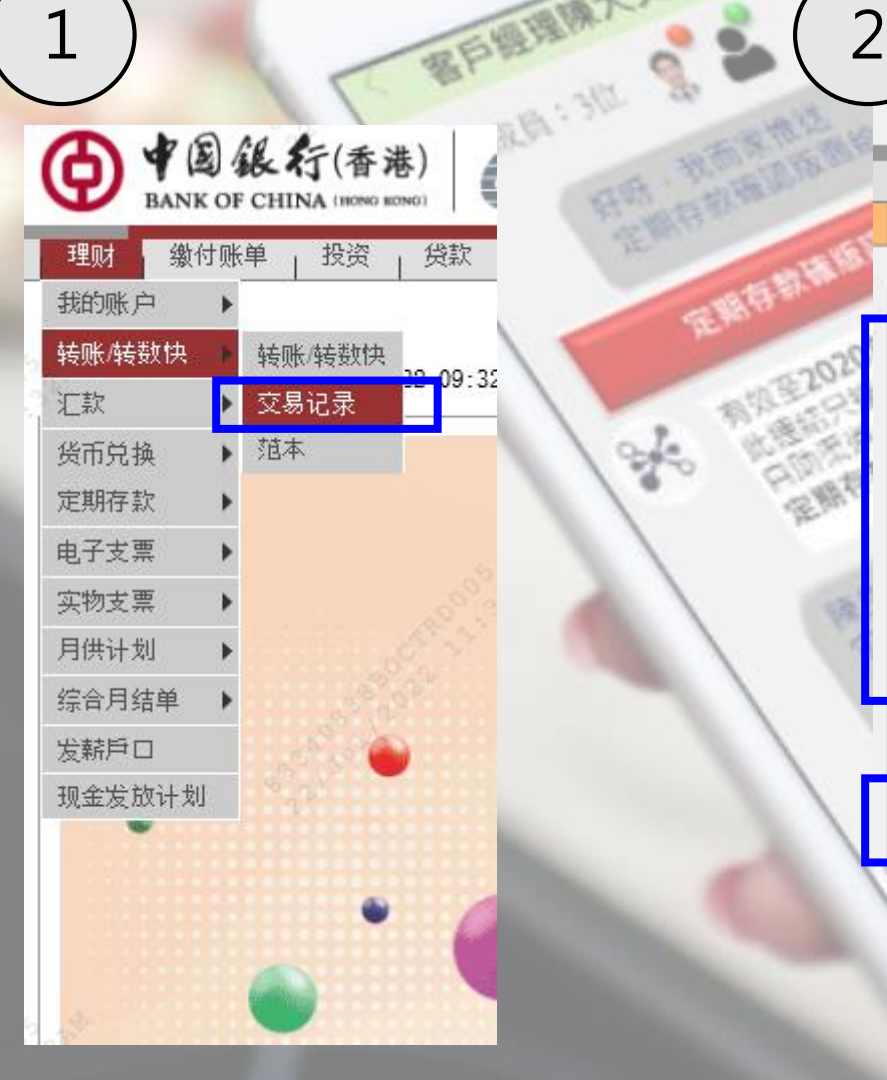

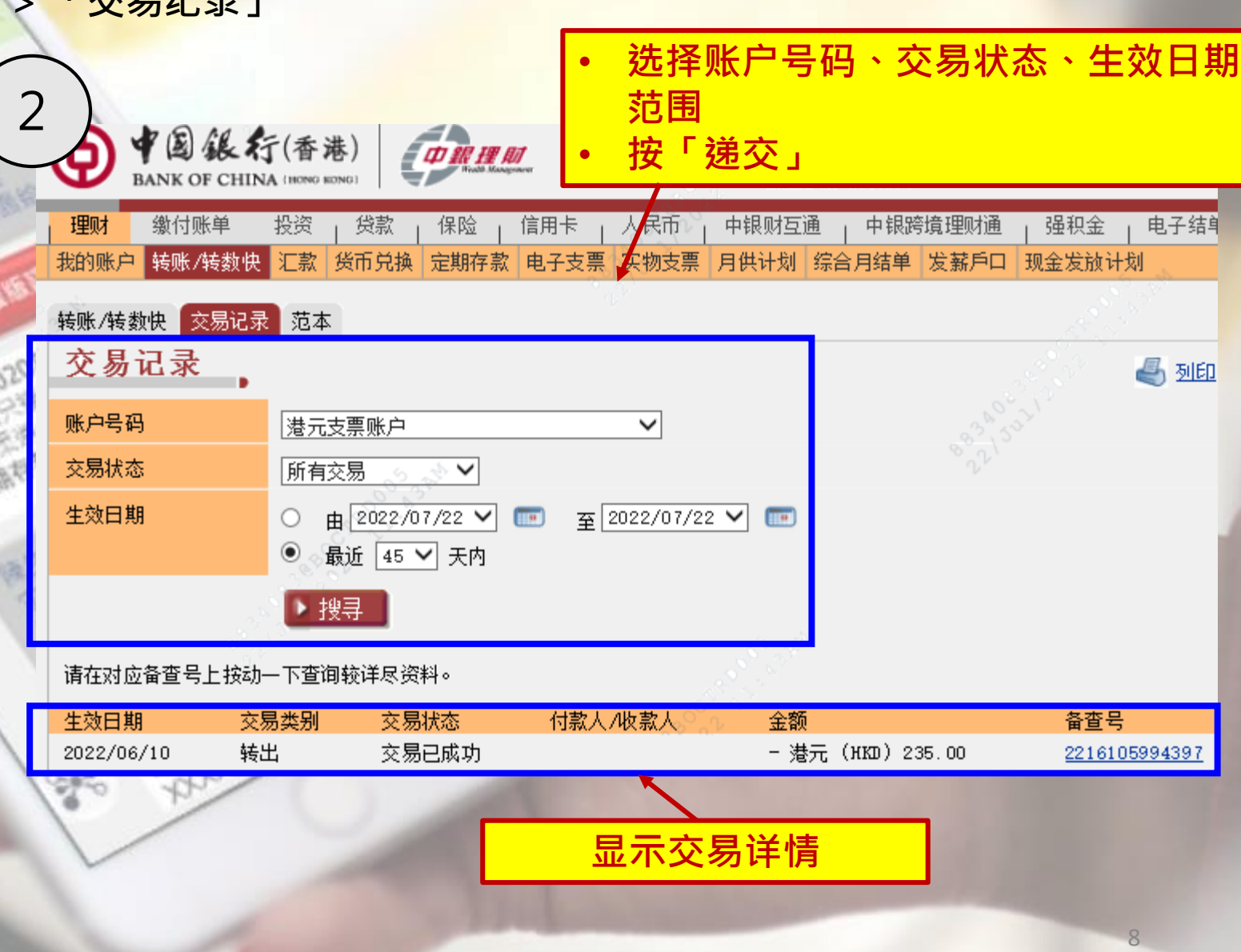

#### **缴付账单**

• **选择「缴付账单」 > 「我的账单」**

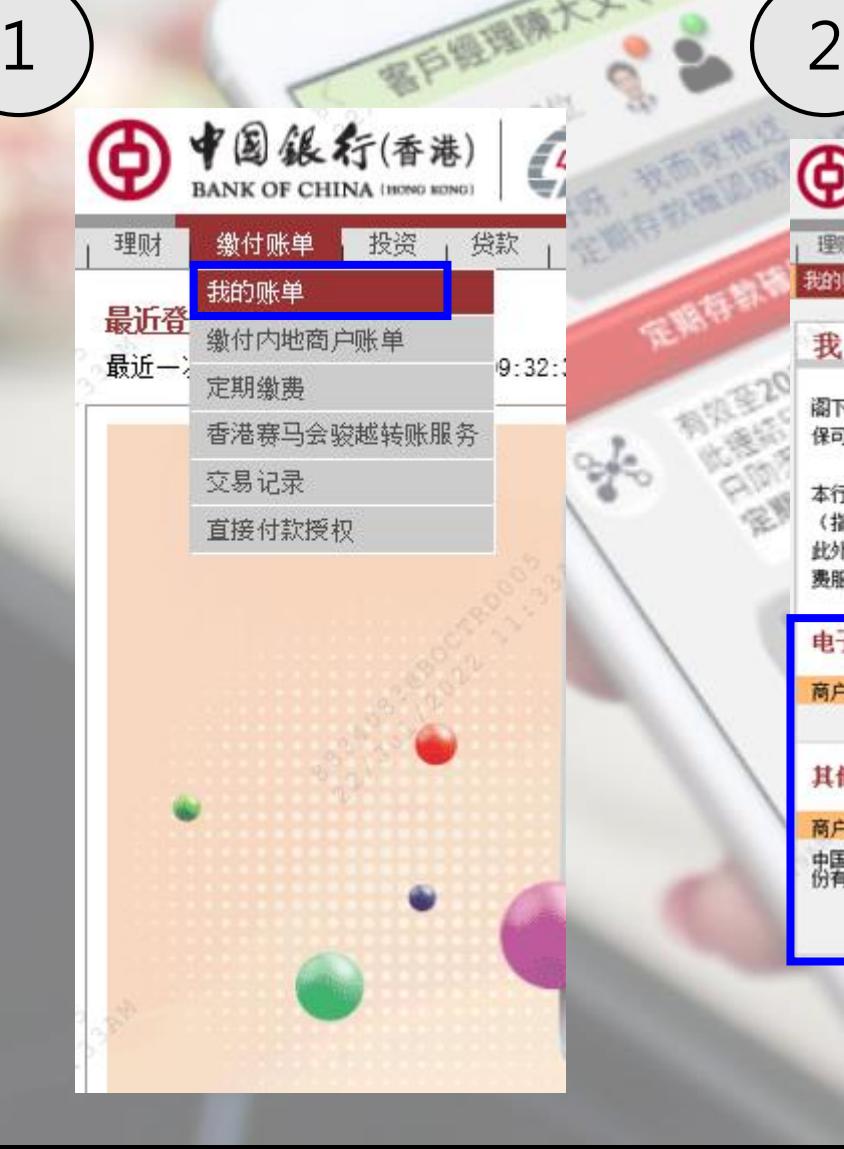

中国銀行(香港) ⊕ 无规 开立账户 **ORIGIN** 我的捷径  $\triangle$  seasons 缴付账单 投资 | 贷款 | 保险 | 信用卡 人民币 , 中银财互通 , 中银跨境理财通 , 强积金 , 电子结单/通知书 提升/开立服务 理财 我的账单 缴付内地商户账单 定期缴费 香港赛马会驶越转账服务 交易记录 直接付款授权

#### 我的账单

**●加入我的挂径 → 列印 ? 说明** 

登出

个人助理

主页 ING 解體 联络我们 香港时间: 2022/07/22

阁下在使用网上缴费服务时,必需详细阅读有关使用此项服务的 玺*勤及*盎住 。请留意,在阁下使用此项服务时,阁下将被视为同意接受该等条款及条件并受其管辖。 为确 保可成功办理缴款指示,请在交易前留意 每天缴付账单限额 及检查阁下当天可用缴款限额

本行为您提供便捷的「电子账单服务」。您只需成功登记指定商户账单,便可透过网上银行查阅有关商户发出的最新电子账单并进行缴费(包括港元、人民币、美元)。 (指定商户为已参与香港金融管理局「电子账单及缴费服务」的商户。)

此外,如您透过「电子账单服务」缴费/捐款,更可经网上银行及/或电邮(如适用)收取及查阅指定机构的电子收据。(指定机构为已参与香港金融管理局「电子账单及缴 费服务」的机构。)

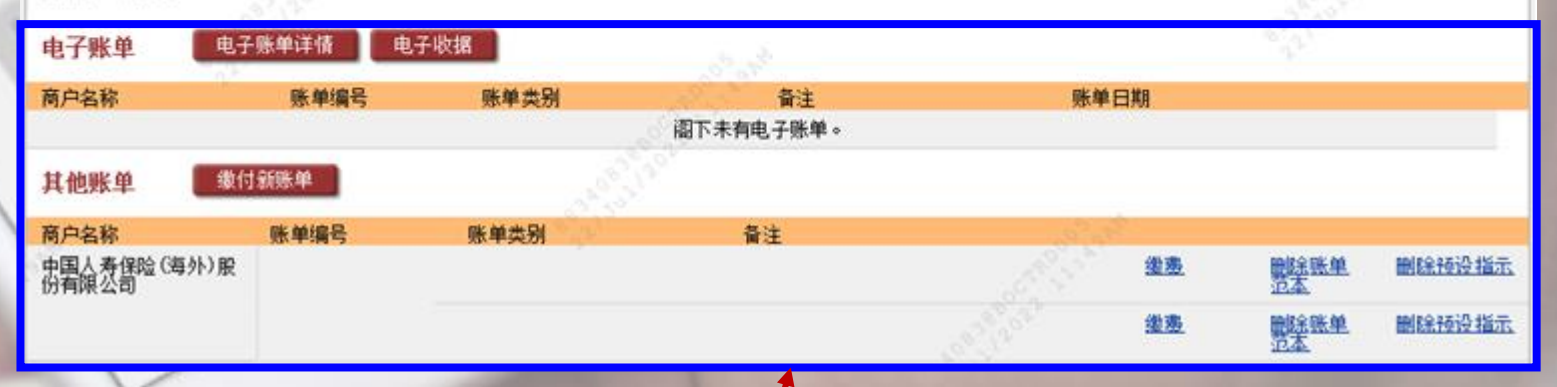

• 可缴付已有的电子账单/其他新账单 <sub>9</sub>

#### **定期存款**

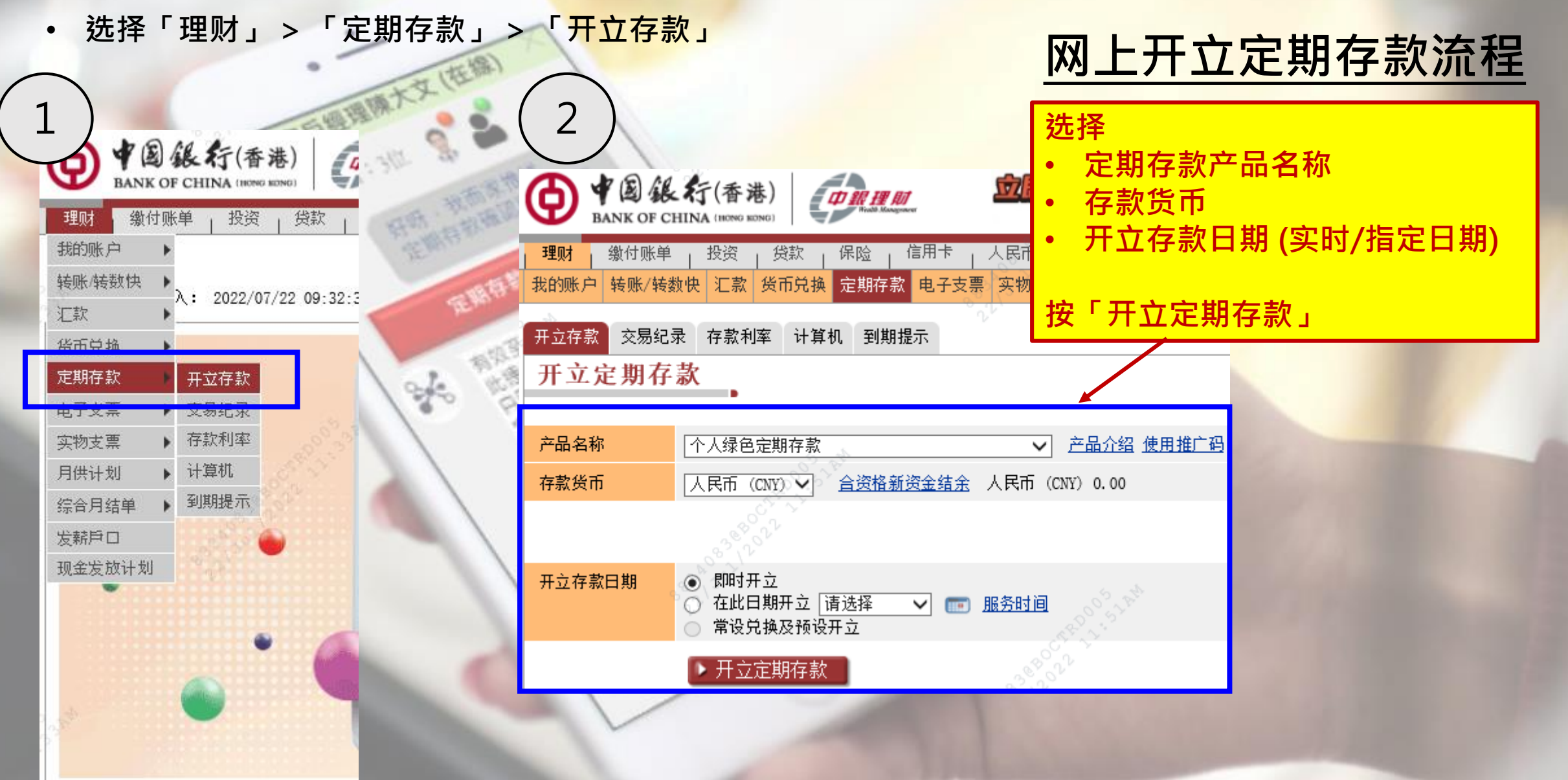

# **货币兑换**

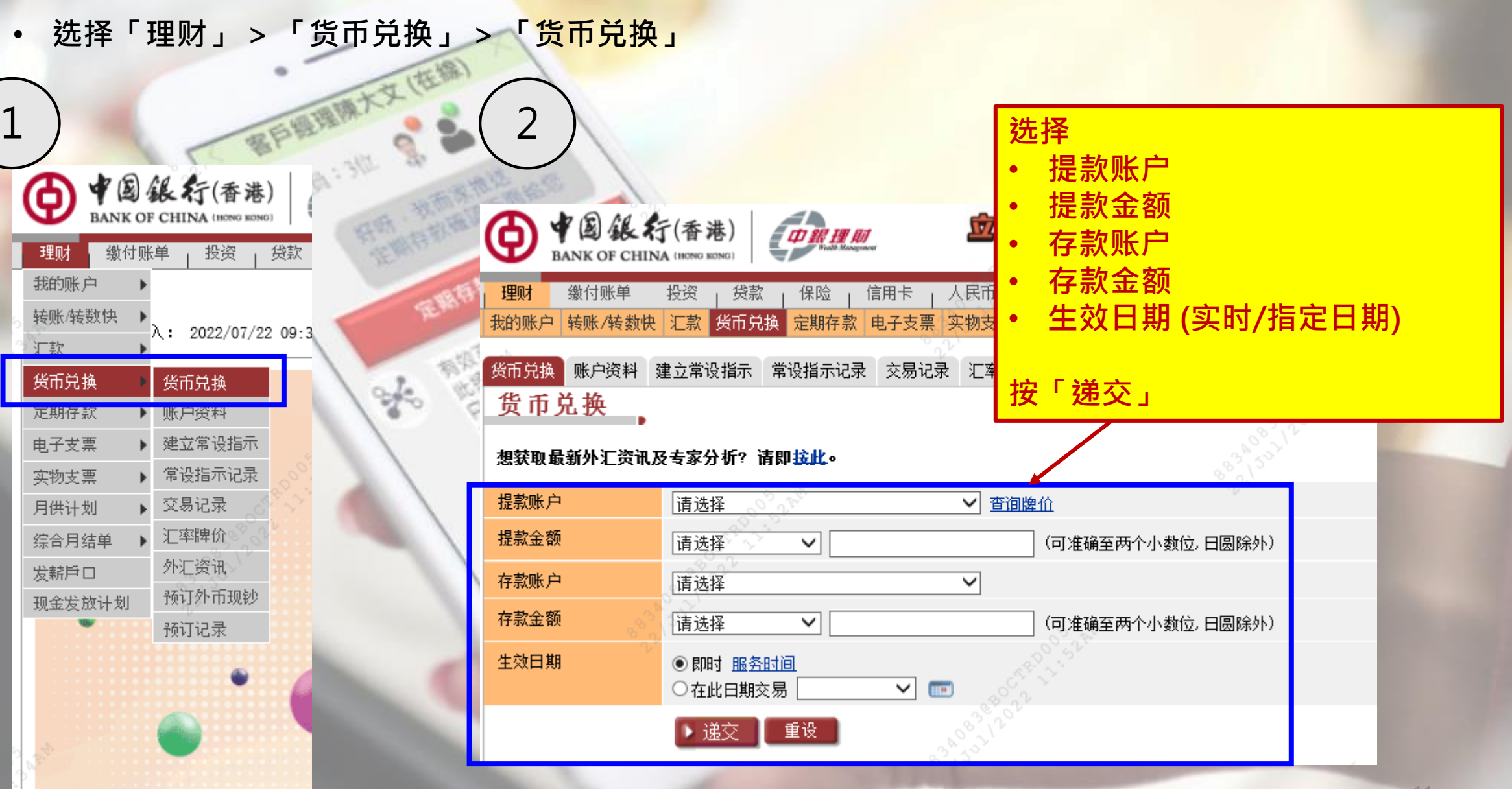

#### **查询投资账户**

• **选择「投资」 > 「概览」** 1 2

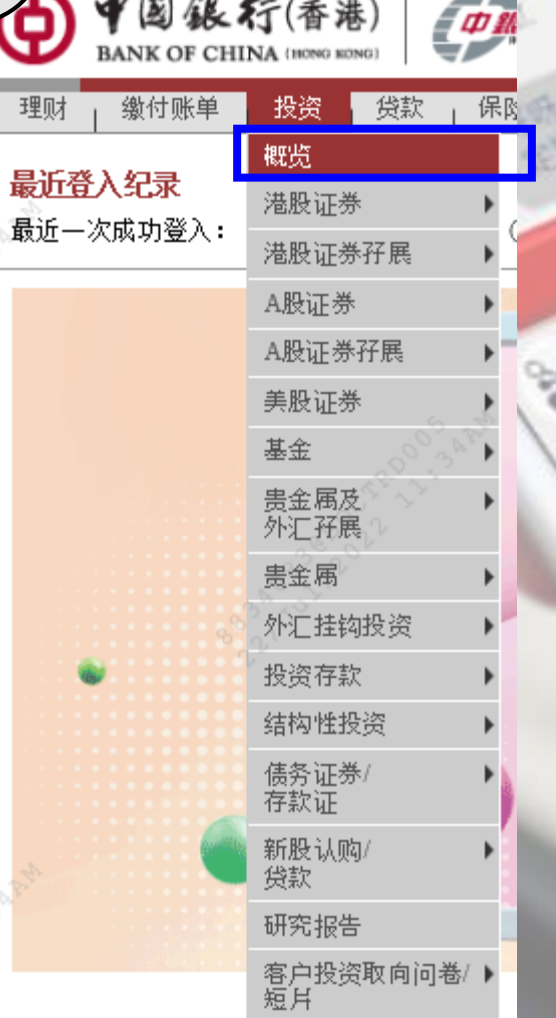

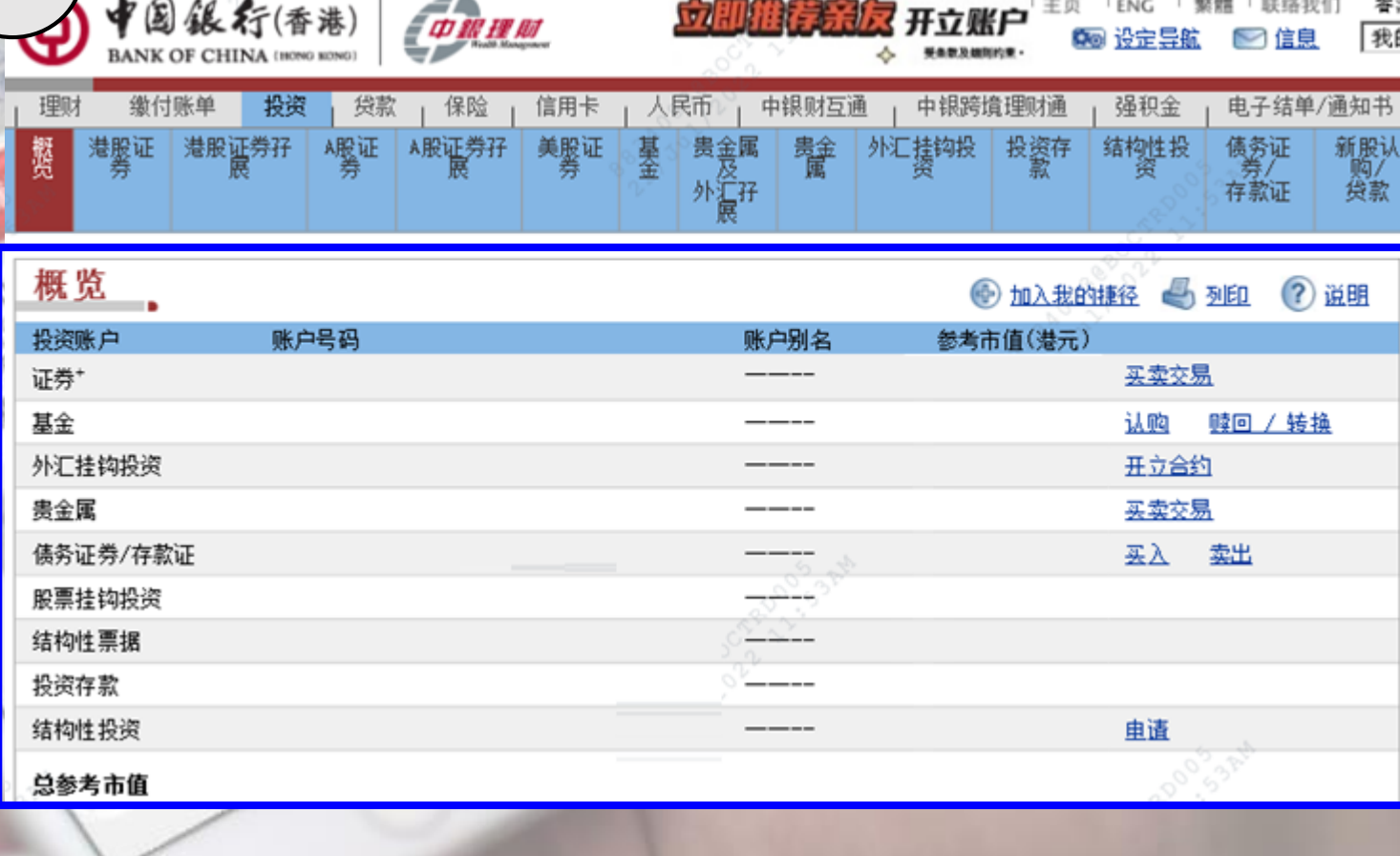

**WAS ARR WELL AND** 

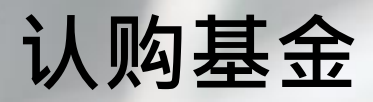

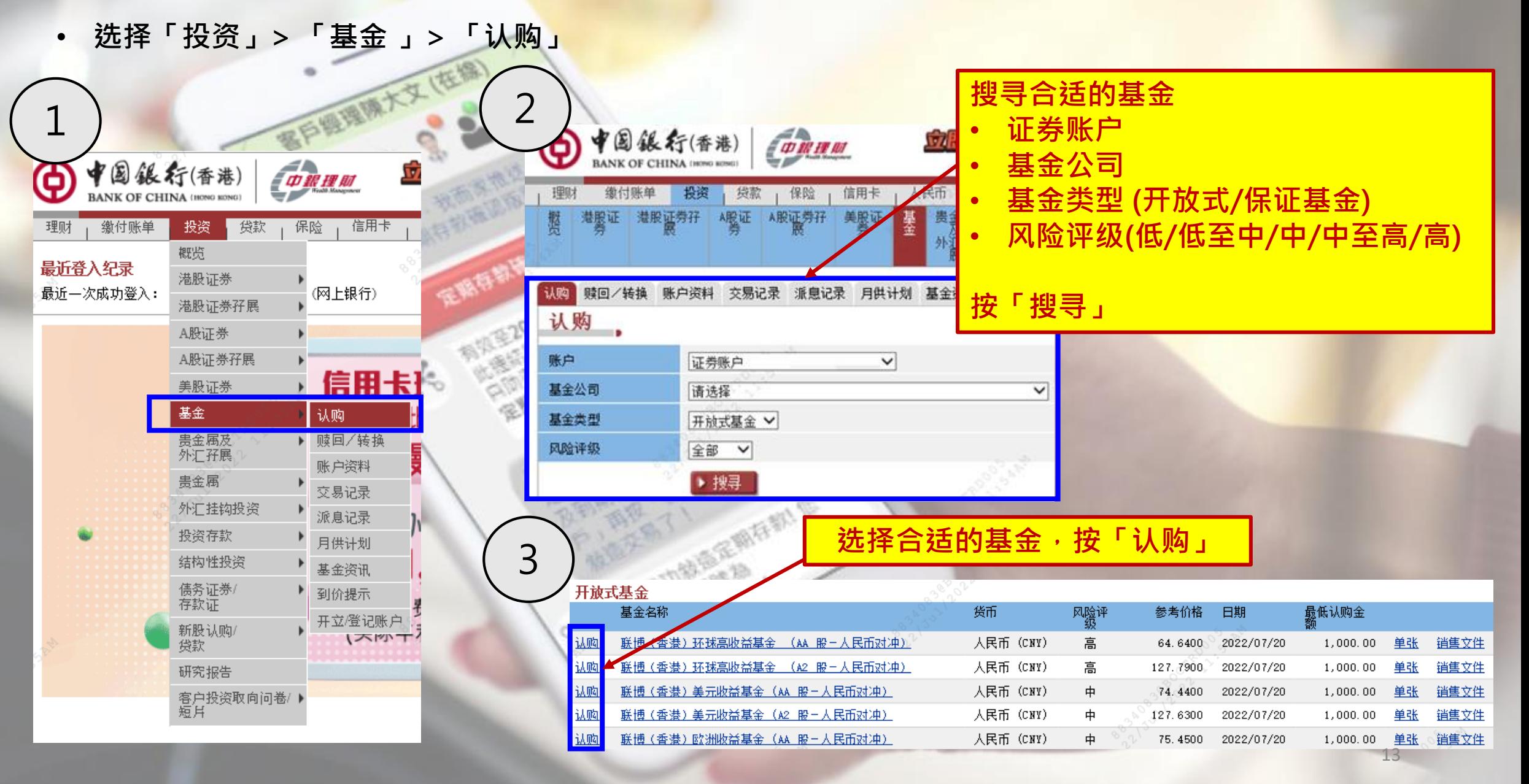

**认购基金 (续)** 赎回/转换 账户资料 交易记录 派息记录 月供计划 基金资讯 到价提示 开立/登记账户 5喇 4 认购 .. .<br>回/转换 | 账户资料 | 交易记录 | 派息记录 | 月供计划 | 基金资讯 | 到价提示 | 开立/登记账户 | 双重认证登入 马列 账户 证券账户  $\checkmark$ 认购前,请先阅读销 为保障您的网上银行账户安全,请使用流动保安编码以完成双重认证登入。 基金公司 联博香港有限公司 **售文件、客户须知及** 联博 - 欧洲收益基金 (A2 欧元) 基金名称 该交易须使用双重认证。 保安编码 您亦可选择使用一次性密码,请<mark>按此</mark> **重要事项及回答问题** 开放式基金 基金类型 请在您的手机上开启流动应用程式,并根据以下步骤进行验证 基金类别  $A^{\odot}$ 第一步: 第二步: 第三步 筆四步 请点选「流动保安编码」 选择「登入/保安编码」 -------<br>以生物认证或「流动保安编码」密码确 手机上显示「保安编码」,请于网上银 基金货币 欧罗 (EUR) 70 行输入「保安编码」,并按指示完成交 书學 派息类别 不适用 重要提示 获取保安编码  $\langle$  $\left\langle \right\rangle$  $\overline{\phantom{a}}$ 豊入/保安編码 登入/保安编码 **6 + 3 4 4 (1)** ⊟ **D**<br>**WARE** 请输入流动保安编码密码 生的保安培码 一个小学 -10 • **输入认购金额** 风险评级 ф **田 <sup>登入保安编码</sup>** 275051 **あえ間ト国行政所生産の国** 最低认购金额 欧罗 (EUR) 100.00 将干58秒后请时 • **确认认购资料按** 早晨 认购金额 歐罗 (EUR) 会い後の経営機能変換 注意事项 **「递交」** 结算货币 请选择 ◡ 单张 道售文件 基金资料 否 复杂产品 在院上留行输入上述保安编码  $\bullet$   $\bullet$   $\bullet$ 时后,系统将自动运回"获取保安编码"版面  $\circ$ 回答以下问题前,请先阅读《客户须知及重要事项』: 转账/转数快 扫码取款 在线客服 選交 再次获取保安编码 您是否受限制购买及/或持有该基金之国家/地区的人士? ○否 黒 Ï. 2) 您是否已仔细阅读相关基金销售文件的内容? **输入于手机银行产生的保安编**  $-40$ ○否 **码/以SMS接收的一次性密码** ▶ 返回上页 ▶ 递交 | 重设

#### **买入债券**

理财

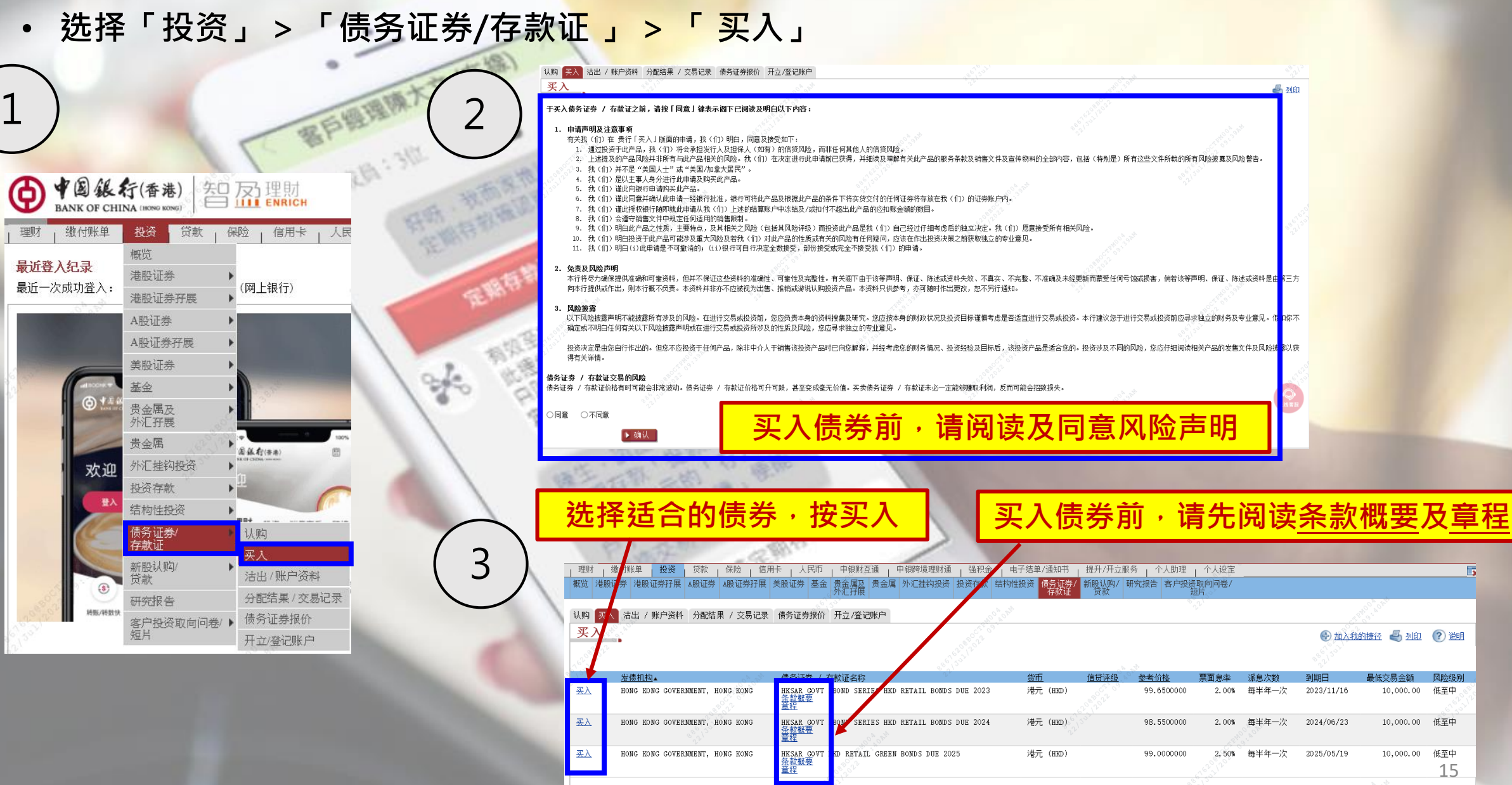

资料更新于香港时间: 2022/07/22 09:25:09

15

低至中

+ 加入我的捷径 4 列印 ? 说明

最低交易金額

 $10,000,00$ 

10,000,00 低至中

10,000.00 低至中

刊期序

 $2023/11/16$ 

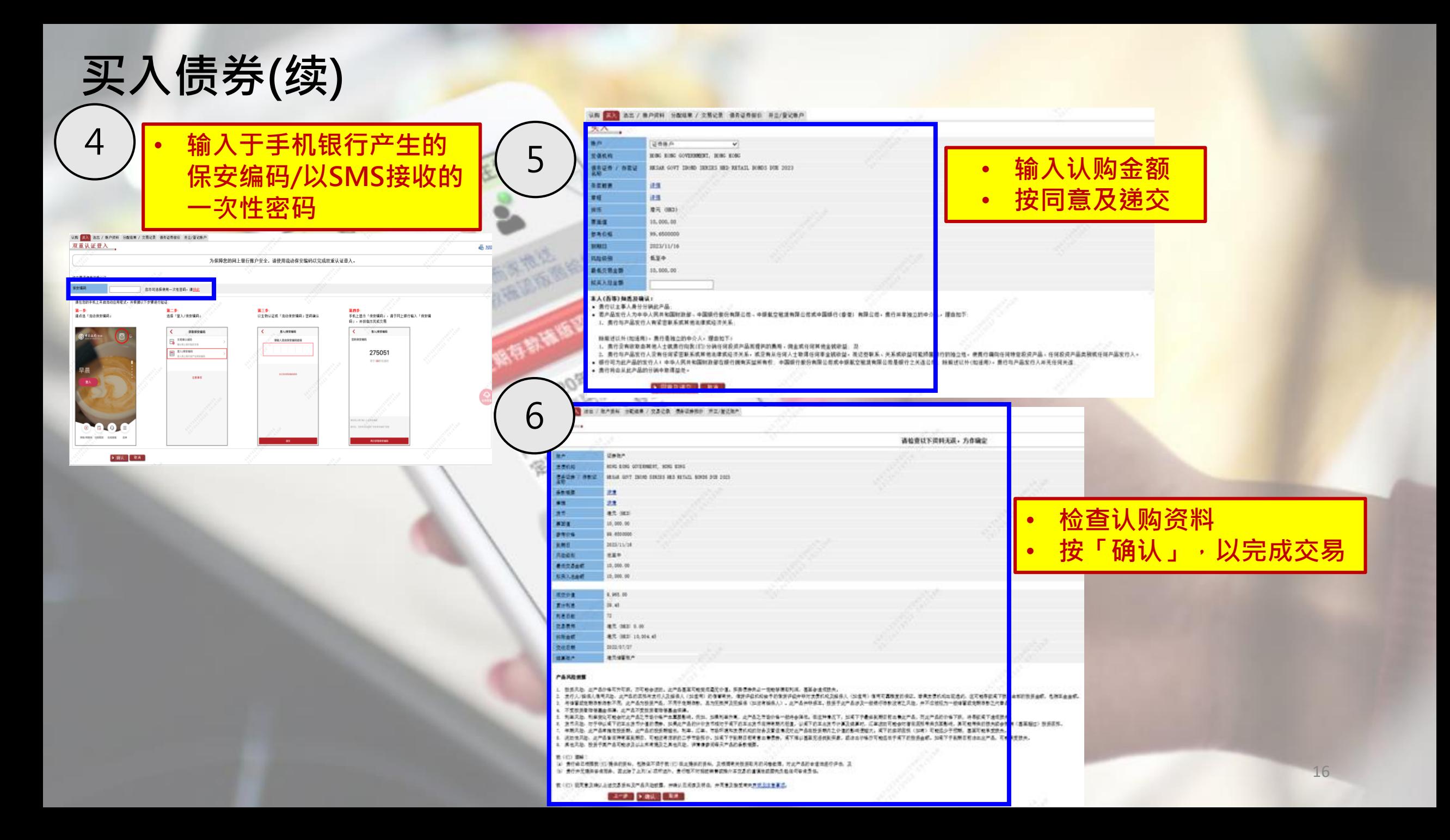

#### **港股证券交易**

1

• **选择 「投资」 > 「港股证券 」 > 「交易 」**

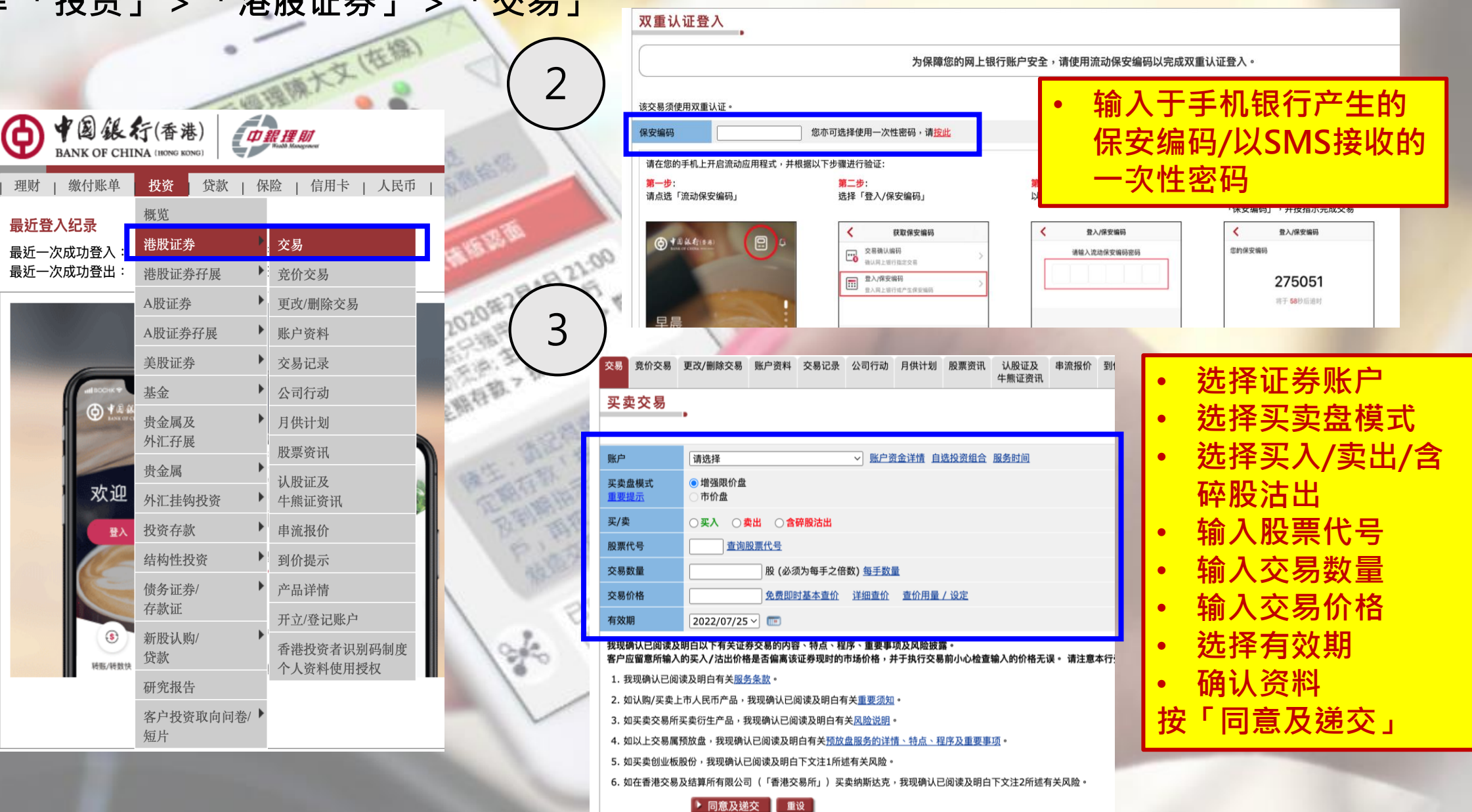

# **港股证券交易 (续)**

一、佐像

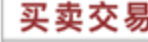

4

马胆 ? 巡明 图 词汇

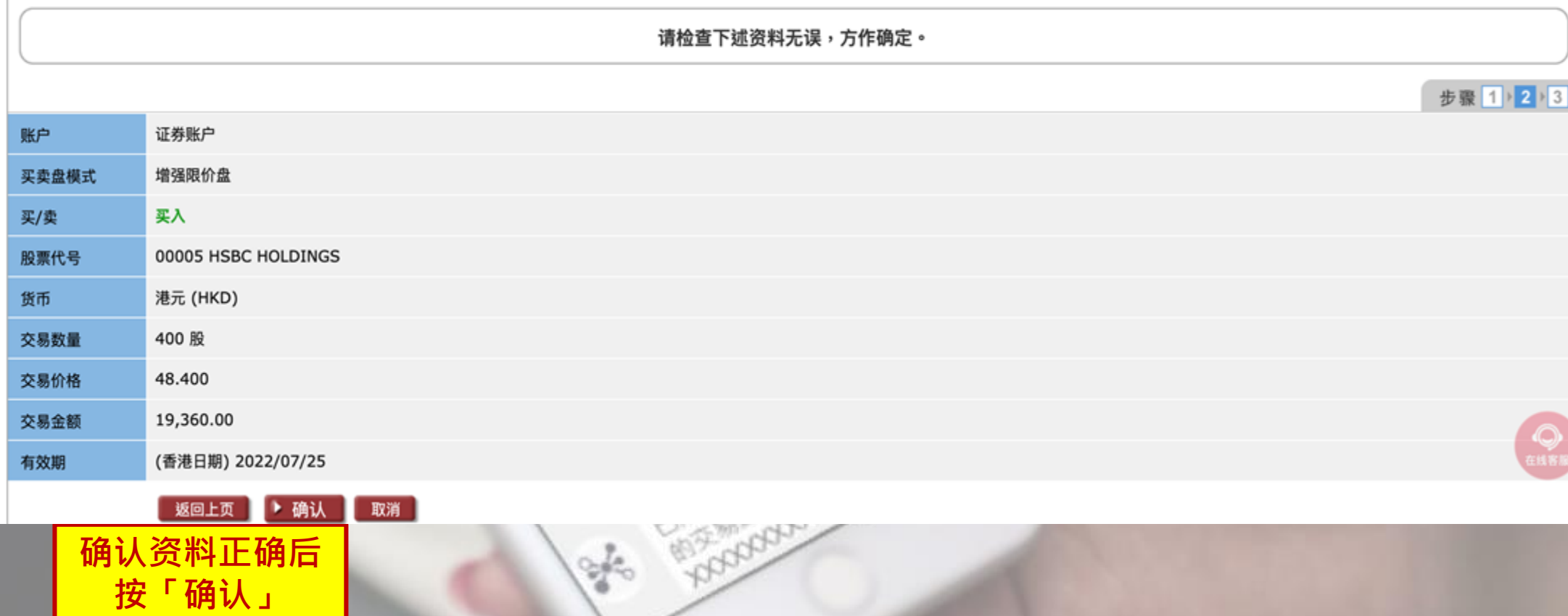

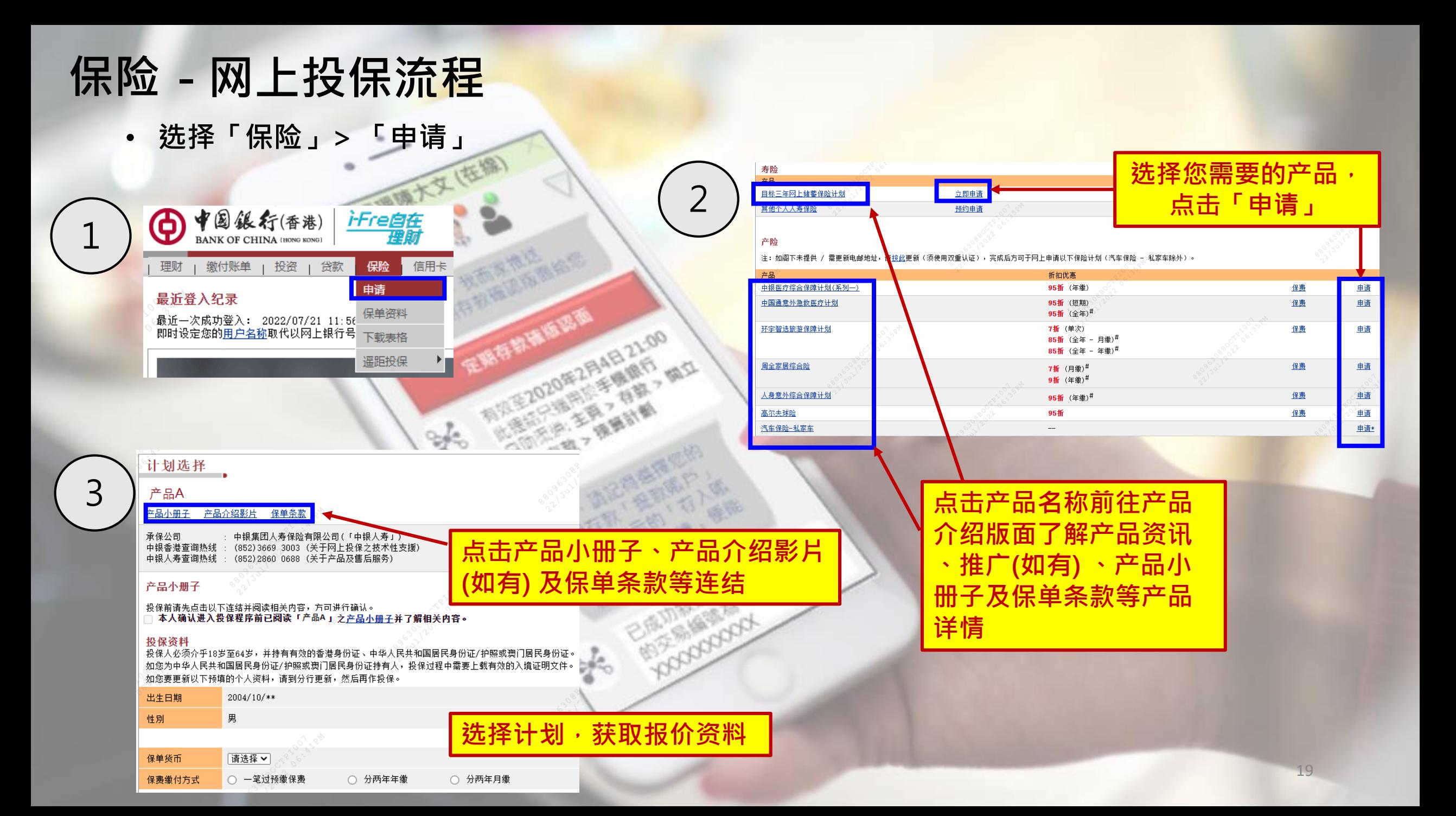

#### **保险 - 网上投保流程(续)**

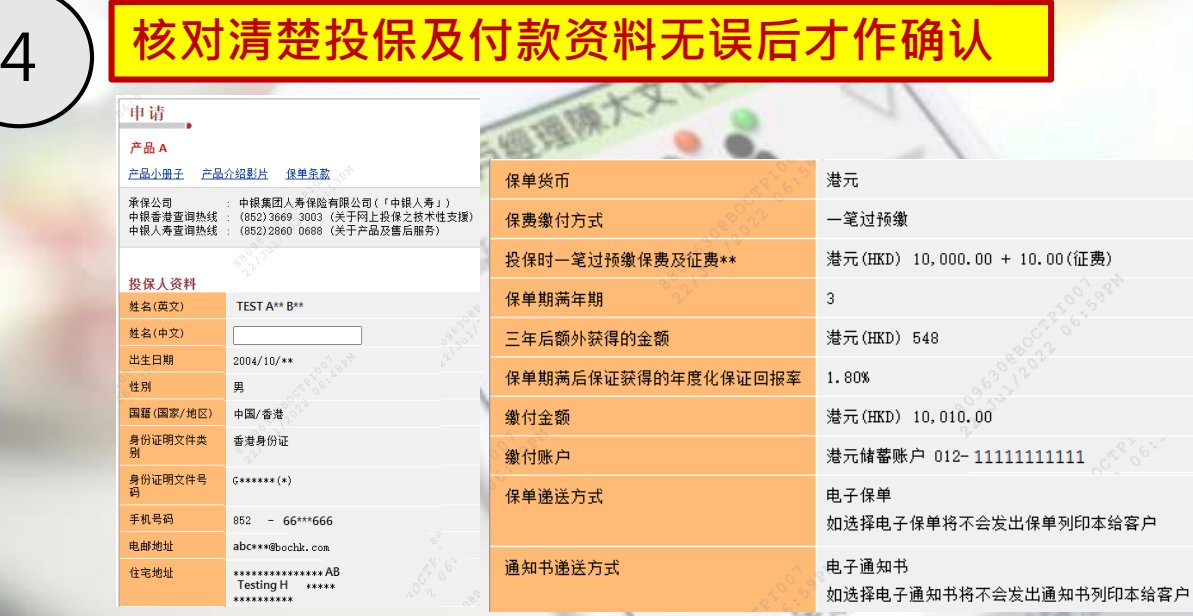

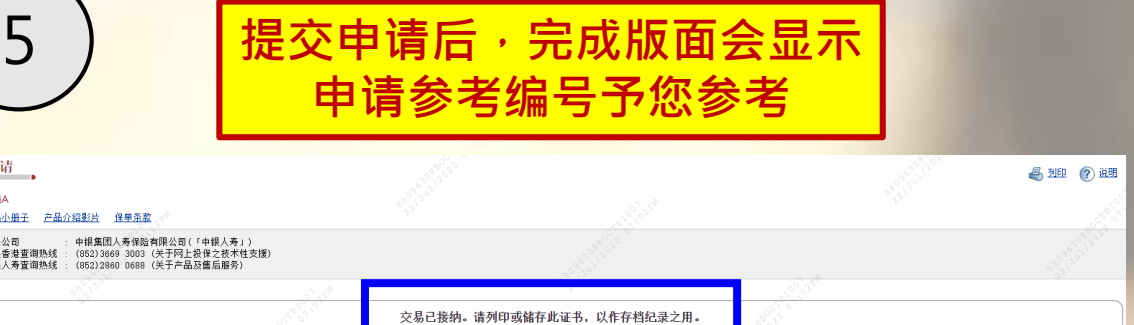

您将会收到该次申请的电邮及短讯确认通知。保单将于成功批核及收到已缴付保费及征费后才予以生效,中银人寿将会于申请成功批核后大约三个工作天将您的保单文件按申请时所选择的保单递送方式,经邮寄或电子保单发送给您。如欲查询有关保单资料· 请于办公时间内致电中银人寿客户服务热线(852)2860 0688。

申请参考号码: 11111111111

#### **投保前必须细阅、同意及明白相关产品条款及声明才作确认**

□本人确认保单的应缴保费不超过本人的净流动资产50%或本人每年净收入之50%,所以本人能够承担整个保险计划期内的应缴保费。同时本人亦清楚明白当投保此保险计划后,本人的收入或资产仍足够支持本人的基本生活开支。

- 本人明白中银人寿无法提供税务建议及/或居留司法管辖区的定义。本人会自行向专业法律及/或税务顾问寻求任何税务相关或税务居民身份问题的建议。

- 等告:根据《税务条例》第80(2E)条,如任何人在作出自我证明时,在明知一项陈述在要项上属具误导性、虚假或不正确,或罔顾一项陈述是否在要项上属具误导性、虚假或不正确下,作出该项陈述,即属犯罪。一经定罪,可处第3级(即港币\$10,000)罚 款。

産品 产品 承保<br>中相

本人明白递交此申请并不代表保证批核及中银人寿只会在(i)本人符合申请资格及通过核保标准及审查,及(ii)本人所缴付的保费及征费已获处理后,保单方有可能获批核。

取消保单权益及发还保费及征费/收费: □本人,保单权益人,明白本人有权以书面通知要求取消本保单/投保申请书及取回扣除因汇率浮动而造成的任何差额(如适用)后的所有已缴保费及中银人寿代政府或监管机构(包括但不限于保险业监管局)按相关规定已收取的征费及/或费用(如有)。但是本人必须签署该通<del>如,并</del> 确保中银人寿于香港太古城英皇道1111号太古城中心第1期13横之总办事处于以下时段内直接收到该通知:保单交付本人或本人的代表后或《通知书》发予本人或本人的代表后起计的 21个历日,以较先者为准。本人明白中银人寿将就冷静期一事,以《通知书》及/或电话短讯通 知本人。若于《通知书》及/或电话短讯内注明之冷静期的最后一日并非工作日, 则顺延至下一个工作日。本人若曾经因索偿而获得赔偿,则不会获退款。

直接促销喜好选项:

申请批核条件:

负担能力声明:

□本人确认中银人寿可使用本人的个人资料提供直接促销推广服务。详情可参阅<u>个人资料收集声明</u>。此项选择将会取代任何本人曾经于其他现有保单向中银人寿作出的任何选择。若本人不勾选此方格则表示本人并不同意而该选择亦会取代任何本人曾经于其他现有保单向中银人寿作 出的任何选择。

□本人确认已阅读、明白及同意上述陈述及/或声明均正确无误。